# **Create A PPF Plugin - Hello World**

## **1. Description**

We will create a plugin that will respond to someone typing *hello* in a channel with the famous reply of *Hello World!*. Let's call this plugin *HelloWorld*. From this exercise, you will see how to create the basic parts of a plugin, and learn how to use the dynamic reloading of plugins for a quicker development cycle. It is assumed that your PPF is currently running.

#### **2. Create the directory structure**

All plugins are created in the system directory under the main PPF install directory. So, in system, create a directory named **HelloWorld**. We will also need a place to keep the source file(s) as well, so in the newly created HelloWorld directory, create the following path: **src/net/sourceforge/ppf/plugin/helloworldplugin**

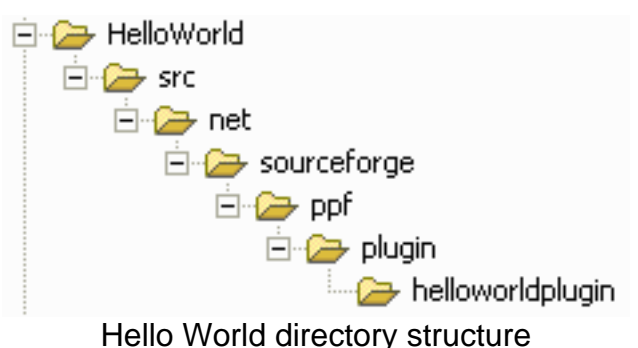

#### **3. Create the build file**

Compiling and packaging the plugin is controlled using an ANT build script. This script is called **build.xml** and is placed in the HelloWorld directory.

```
<?xml version="1.0"?>
<project basedir="." default="deploy">
   <property name="plugin.name" value="HelloWorld"/>
   <path id="plugin.classpath">
     <fileset dir=".">
       <include name="*.jar"/>
      </fileset>
   </path>
   <!-- Call the PPF build script to perform the build. Can set the plugin specific
     details here and keep the PPF classpath in one place -->
   <target name="compile">
     <ant antfile="../PPF/build.xml" target="compile.plugin" inheritRefs="true"/>
   </target>
   <target name="deploy" depends="compile">
     <jar destfile="./${plugin.name}.jar" basedir="bin"/>
   </target>
   <target name="release">
```

```
<!-- Copy plugin JAR and required libs -->
      <copy todir="${build.system.dir}/${plugin}">
        <fileset dir="../${plugin}">
          <include name="*.jar"/>
        </fileset>
     </copy>
    </target>
</project>
```
## **4. Configure the plugin to be available to PPF**

The core must be made aware of the plugin, so we need to add a new *plugin* section to PPFConfig.xml.

```
<plugin load="yes">
  <name>HelloWorld</name>
  <classname>net.sourceforge.ppf.plugin.helloworldplugin.HelloWorldPlugin</classname>
</plugin>
```
#### **5. Create the plugin code**

Now we will create the actual code for the plugin. In the *helloworldplugin* directory, create a java source file named **HelloWorldPlugin.java**. The plugin extends *PPFPlugin*. From this, we have access to all of the PircBot API methods plus some extra ones just for plugins. In the *onMessage()* method we check when someone says *hello* and then send back to the same channel the text *Hello World!*.

```
package net.sourceforge.ppf.plugin.helloworldplugin;
import net.sourceforge.ppf.PPFPlugin;
public class HelloWorldPlugin extends PPFPlugin {
   public HelloWorldPlugin() {
    }
   public void onMessage(String channel, String sender, String login,
        String hostname, String message) {
        if(message.equalsIgnoreCase("hello")) {
                getBot().sendMessage(channel, "Hello World!");
        }
    }
}
```
#### **6. Deploy the new plugin**

Now the code is written, it needs to be compiled. Run ANT with the build.xml file you created, calling the *deploy* target. This will compile the code and create a JAR file ready for loading into PPF.

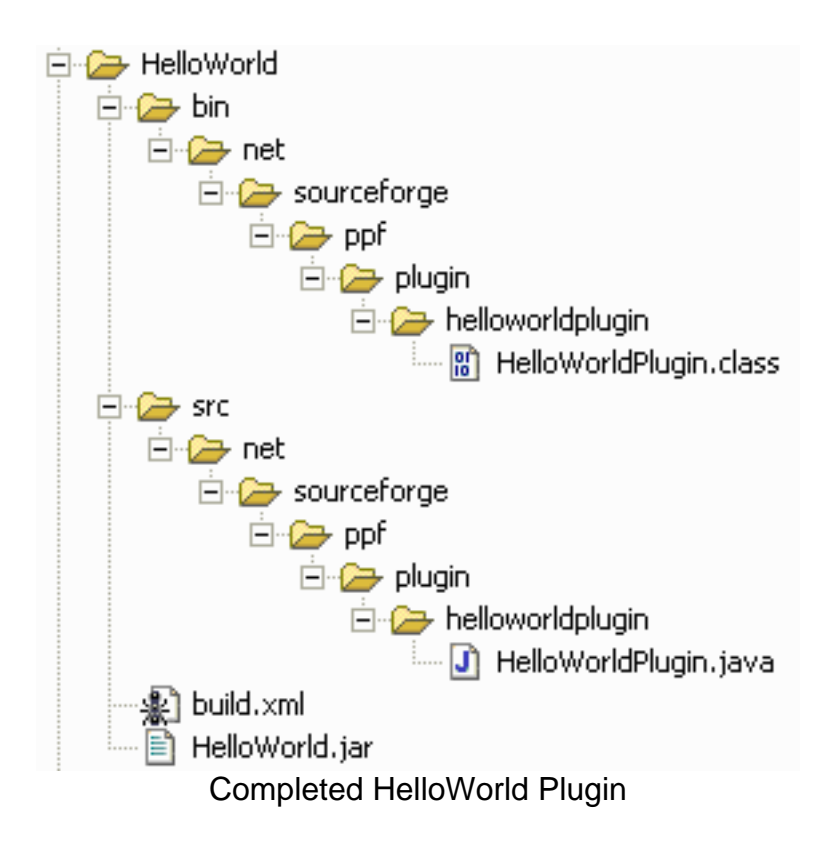

## **7. Use the plugin**

After a successful build, the plugin can now be loaded into PPF. Run these commands, using your own bots config details:

- **/msg BotEd auth fubar** auth as an admin to your bot
- **/msg BotEd plugins** check that HelloWorld is listed as a plugin that is *not* loaded
- **/msg BotEd loadplugin helloworld** load the plugin
- **/msg BotEd plugins** check that HelloWorld is listed as a plugin that *is* loaded

Now in a channel with the bot, type the message **hello** and the bot will respond with **Hello World!**. That is your first PPF plugin completed!

## **8. Change the plugin, re-deploy, and reload**

Now to demonstrate the dynamic reloading, we will make a change to the plugin, rebuild it, and reload it. Let's change it a little so that it responds to the person that said *hello*. Change this line:

getBot().sendMessage(channel, "Hello World!");

to include the sender as well:

getBot().sendMessage(channel, sender +", Hello World!");

Now follow the step above to deploy the plugin and then type:

## • **/msg BotEd reloadplugin helloworld** - reload the plugin

Now type *hello* for the bot again and you can see that the new plugin was loaded as the message now starts with the name of the person that said hello.